# Управление камерой и микрофоном

- [Настройки микрофона](#page-0-0)
- [Настройки камеры](#page-3-0)
- [Тестирование захвата с камеры и микрофона локально](#page-7-0)
- [Замена отдельных параметров SDP](#page-9-0)
	- [Увеличение битрейта публикуемого видеов браузере Chrome](#page-10-0)
	- [Задание пропускной способности канала](#page-10-1)
- [Установка используемых кодеков](#page-11-0)
- [Управление выводом звука](#page-11-1)
- [Отображение WebRTC-статистики](#page-11-2)
- [Управление параметрами картинки при публикации потока](#page-13-0)
	- [Управление разрешением картинки](#page-13-1)
	- [Управление частотой кадров](#page-13-2)
- [Переключение между потоками с веб-камеры и с экрана во время трансляции](#page-14-0)
- [Ограничения](#page-16-0)
- [Известные проблемы](#page-16-1)

WCS позволяет настраивать камеру и микрофон в браузере. Рассмотрим, как и какими параметрами можно управлять при захвате аудио- и видеопотока, на примере веб-приложения [Media Devices](https://demo.flashphoner.com/client2/examples/demo/streaming/media_devices_manager/media_device_manager.html):

[media\\_device\\_manager.html](https://github.com/flashphoner/flashphoner_client/blob/a35dd68a0aefa5f4daefa16aebb13c11f9e3a7ce/examples/demo/streaming/media_devices_manager/media_device_manager.html)

#### [manager.js](https://github.com/flashphoner/flashphoner_client/blob/a35dd68a0aefa5f4daefa16aebb13c11f9e3a7ce/examples/demo/streaming/media_devices_manager/manager.js)

# <span id="page-0-0"></span>Настройки микрофона

1.Выбор микрофона из списка

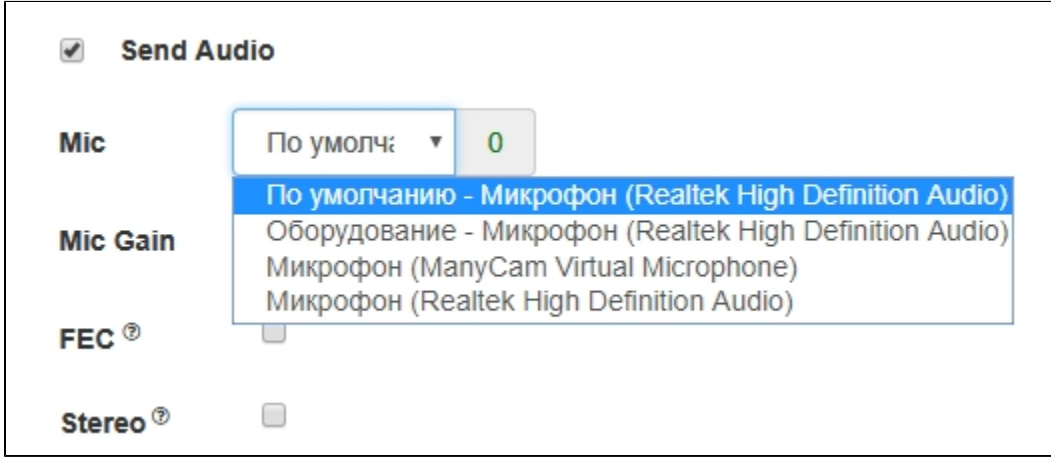

#### [code:](https://github.com/flashphoner/flashphoner_client/blob/a35dd68a0aefa5f4daefa16aebb13c11f9e3a7ce/examples/demo/streaming/media_devices_manager/manager.js#L91)

```
 Flashphoner.getMediaDevices(null, true, MEDIA_DEVICE_KIND.INPUT).then(function (list) {
        list.audio.forEach(function (device) {
             ...
        });
 ...
    }).catch(function (error) {
        $("#notifyFlash").text("Failed to get media devices");
    });
```
#### 2. Переключение микрофона во время трансляции

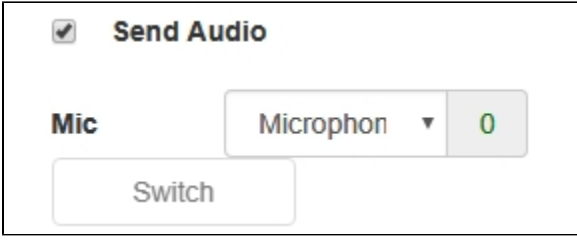

```
 $("#switchMicBtn").click(function (){
     stream.switchMic().then(function(id) {
         $('#audioInput option:selected').prop('selected', false);
         $("#audioInput option[value='"+ id +"']").prop('selected', true);
     }).catch(function(e) {
         console.log("Error " + e);
     });
 }).prop('disabled', !($('#sendAudio').is(':checked')));
```
3. Регулировка усиления микрофона (работает только в браузере Chrome)

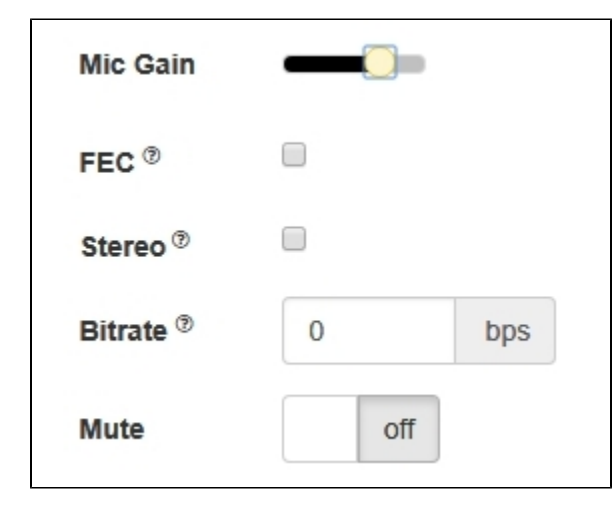

[code:](https://github.com/flashphoner/flashphoner_client/blob/a35dd68a0aefa5f4daefa16aebb13c11f9e3a7ce/examples/demo/streaming/media_devices_manager/manager.js#L731)

```
 $("#micGainControl").slider({
    range: "min",
    min: 0,
    max: 100,
    value: currentGainValue,
    step: 10,
    animate: true,
     slide: function (event, ui) {
         currentGainValue = ui.value;
         if(previewStream) {
             publishStream.setMicrophoneGain(currentGainValue);
         }
     }
 });
```
4. Включение коррекции ошибок (только для кодека Opus)

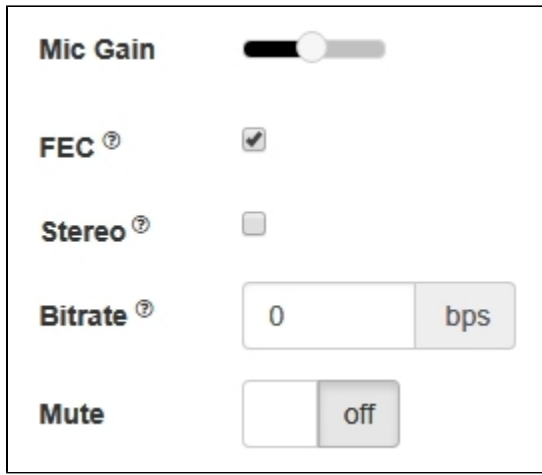

```
 if (constraints.audio) {
     constraints.audio = {
        deviceId: $('#audioInput').val()
     };
     if ($("#fec").is(':checked'))
         constraints.audio.fec = $("#fec").is(':checked');
     ...
 }
```
5. Установка стерео / моно режима.

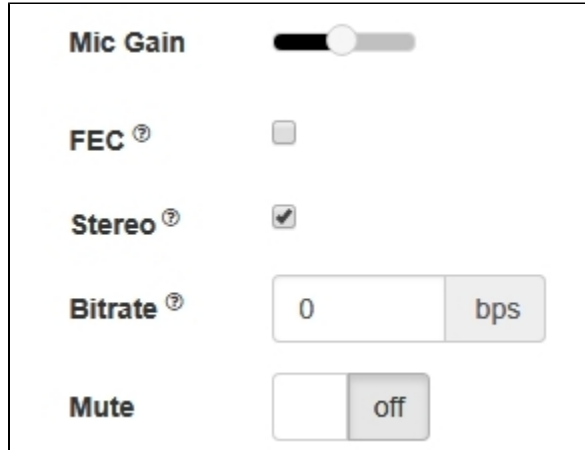

[code:](https://github.com/flashphoner/flashphoner_client/blob/a35dd68a0aefa5f4daefa16aebb13c11f9e3a7ce/examples/demo/streaming/media_devices_manager/manager.js#L448)

 $\mathbf{I}$ 

```
 if (constraints.audio) {
    constraints.audio = {
         deviceId: $('#audioInput').val()
     };
     ...
     if ($("#sendStereoAudio").is(':checked'))
         constraints.audio.stereo = $("#sendStereoAudio").is(':checked');
     ...
 }
```
6. Установка битрейта звука в бит/с

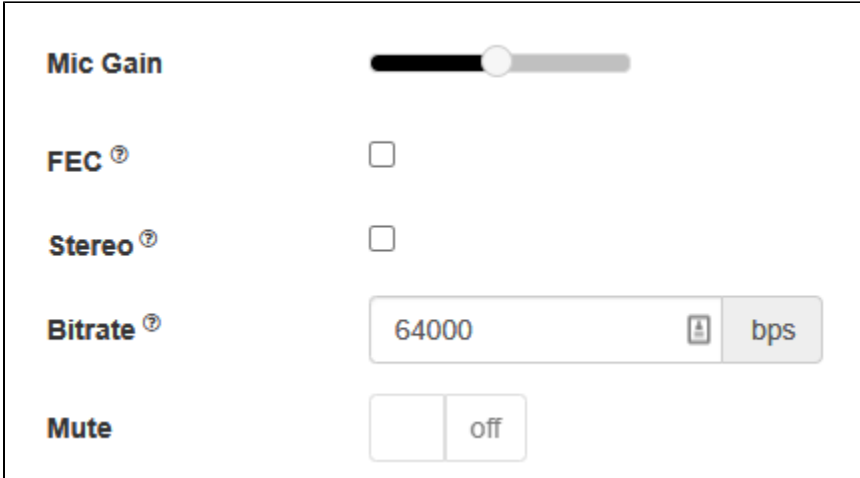

```
 if (constraints.audio) {
    constraints.audio = {
        deviceId: $('#audioInput').val()
     };
     ...
    if (parseInt($('#sendAudioBitrate').val()) > 0)
         constraints.audio.bitrate = parseInt($('#sendAudioBitrate').val());
 }
```
7. Отключение микрофона.

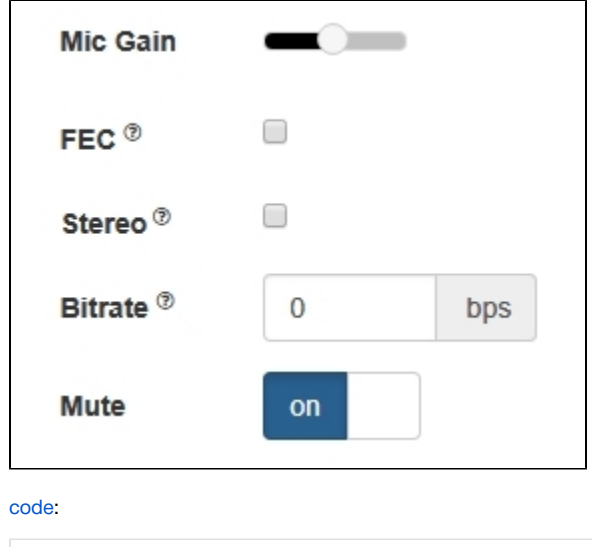

```
 if ($("#muteAudioToggle").is(":checked")) {
     muteAudio();
 }
```
# <span id="page-3-0"></span>Настройки камеры

## 1. Выбор камеры

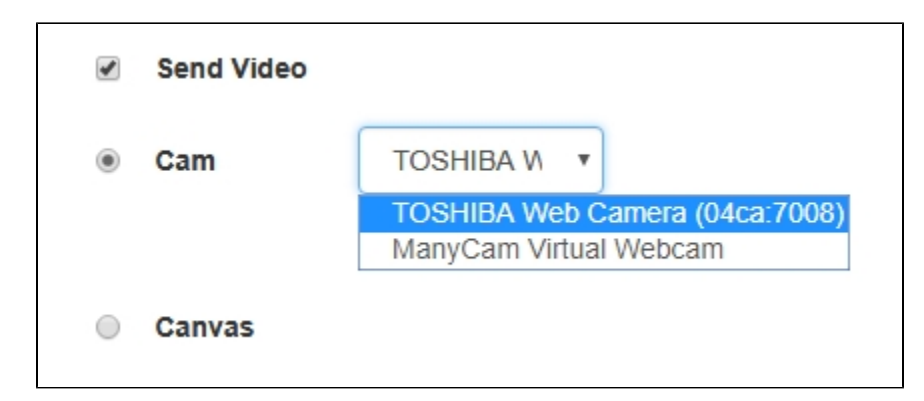

```
 Flashphoner.getMediaDevices(null, true, MEDIA_DEVICE_KIND.INPUT).then(function (list) {
     ...
     list.video.forEach(function (device) {
        ...
     });
 }).catch(function (error) {
     $("#notifyFlash").text("Failed to get media devices");
 });
```
Если необходимо выбрать только камеру, не запрашивая доступ к аудиоустройствам, необходимо вызвать функцию getMediaDevices() с явным указанием ограничений

```
 Flashphoner.getMediaDevices(null, true, MEDIA_DEVICE_KIND.INPUT, {video: true, audio: false}).then(function 
(list) {
 ...
        list.video.forEach(function (device) {
             ...
        });
    }).catch(function (error) {
        $("#notifyFlash").text("Failed to get media devices");
    });
```
2. Переключение камер.

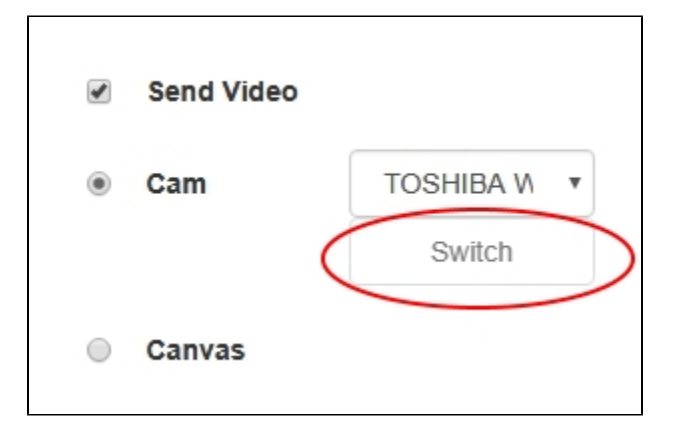

```
 $("#switchBtn").text("Switch").off('click').click(function () {
   stream.switchCam().then(function(id) {
         $('#videoInput option:selected').prop('selected', false);
         $("#videoInput option[value='"+ id +"']").prop('selected', true);
     }).catch(function(e) {
         console.log("Error " + e);
     });
 });
```
Переключение камеры может осуществляться "на лету", во время трансляции потока. Переключение работает в следующем порядке:

- На ПК камеры переключаются в том порядке, в каком они определены в менеджере устройств операционной системы.
- На Android при использовании браузера Chrome по умолчанию выбирается фронтальная камера, при использовании браузера Firefox тыловая камера
- На iOS в браузере Safari по умолчанию выбирается фронтальная камера, но в выпадающем списке при выборе камеры первой указана тыловая камера.

3. Установка разрешения видео

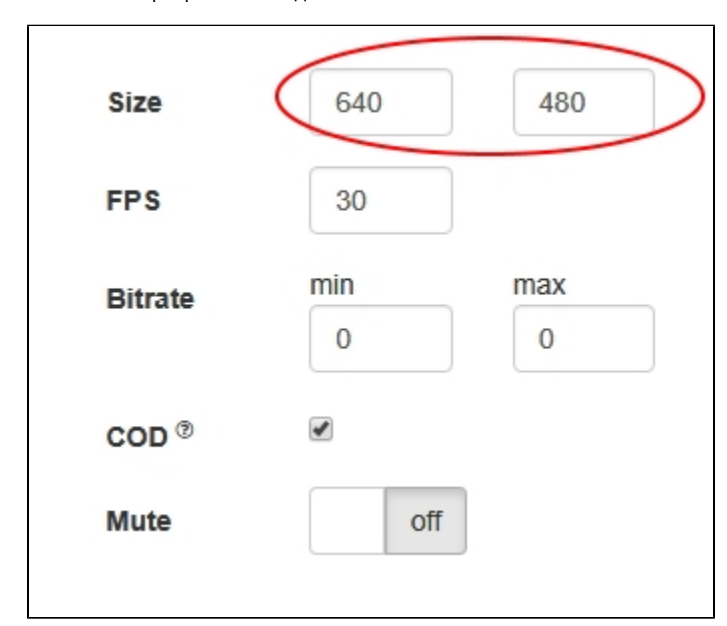

### [code:](https://github.com/flashphoner/flashphoner_client/blob/a35dd68a0aefa5f4daefa16aebb13c11f9e3a7ce/examples/demo/streaming/media_devices_manager/manager.js#L461)

```
 constraints.video = {
     deviceId: $('#videoInput').val(),
     width: parseInt($('#sendWidth').val()),
     height: parseInt($('#sendHeight').val())
 };
 if (Browser.isSafariWebRTC() && Browser.isiOS() && Flashphoner.getMediaProviders()[0] === "WebRTC") {
    \texttt{constraints}.\texttt{video}.\texttt{deviceId} \ = \ \{\texttt{exact} \colon \ \$\text{( '#videoInput ' ) .val (\ ) }\}; }
```
4. Установка FPS

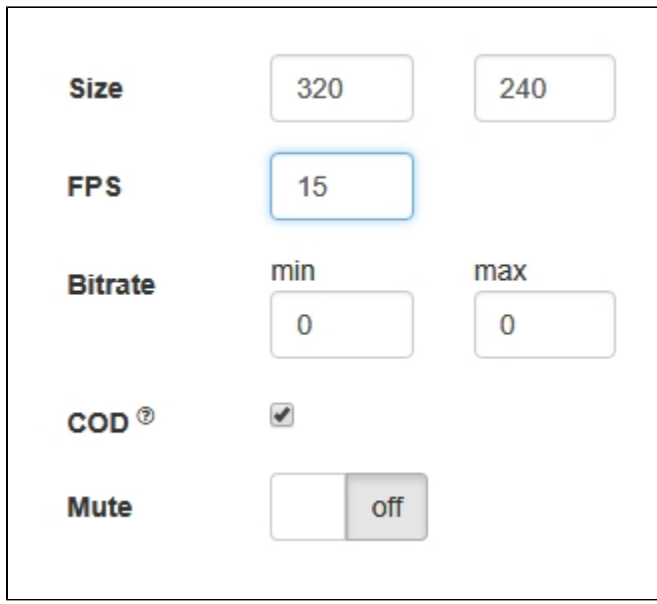

```
 if (constraints.video) {
      ...
      if (parseInt($('#fps').val()) > 0)
           constraints.video.frameRate = parseInt($('#fps').val());
 }
```
## 5. Установка битрейта видео в кбит/с

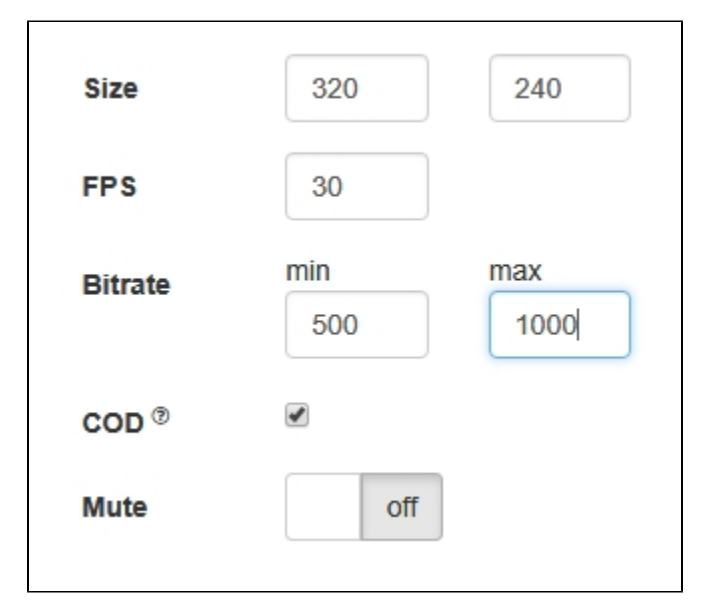

```
 if (constraints.video) {
     ...
     if (parseInt($('#sendVideoMinBitrate').val()) > 0)
       constraints.video.minBitrate = parseInt($('#sendVideoMinBitrate').val());
     if (parseInt($('#sendVideoMaxBitrate').val()) > 0)
        constraints.video.maxBitrate = parseInt($('#sendVideoMaxBitrate').val());
     ...
 }
```
## 6. Установка CPU Overuse Detection

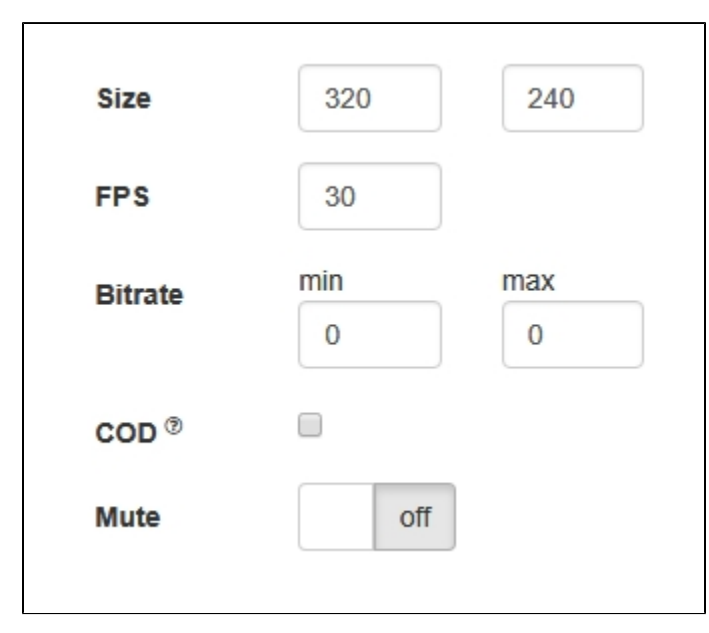

## [code:](https://github.com/flashphoner/flashphoner_client/blob/a35dd68a0aefa5f4daefa16aebb13c11f9e3a7ce/examples/demo/streaming/media_devices_manager/manager.js#L390)

```
 if (!$("#cpuOveruseDetection").is(':checked')) {
    mediaConnectionConstraints = {
        "mandatory": {
            googCpuOveruseDetection: false
         }
     }
 }
```
## 7. Отключение камеры

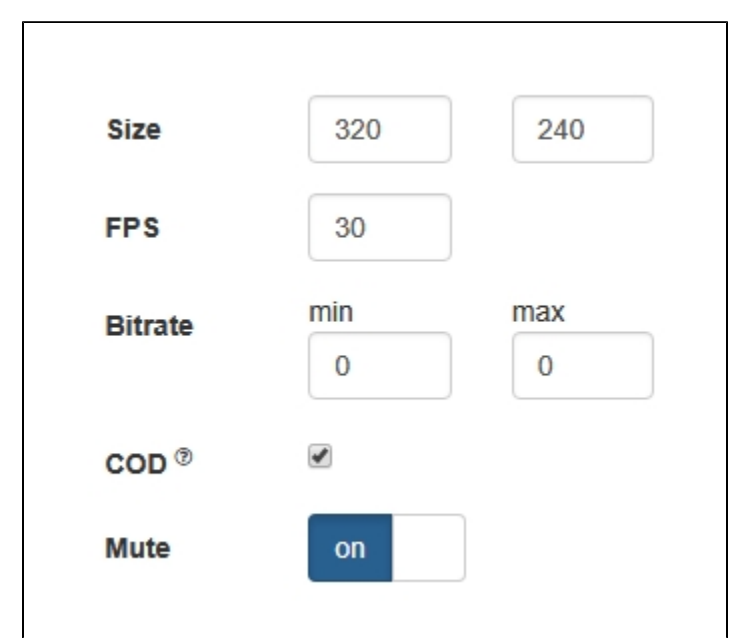

```
 if ($("#muteVideoToggle").is(":checked")) {
     muteVideo();
 }
```
# Тестирование захвата с камеры и микрофона локально

Локальное тестирование захвата с микрофона и камеры предназначено для того, чтобы проверить работоспособность микрофона и камеры в браузере, не отправляя поток на сервер.

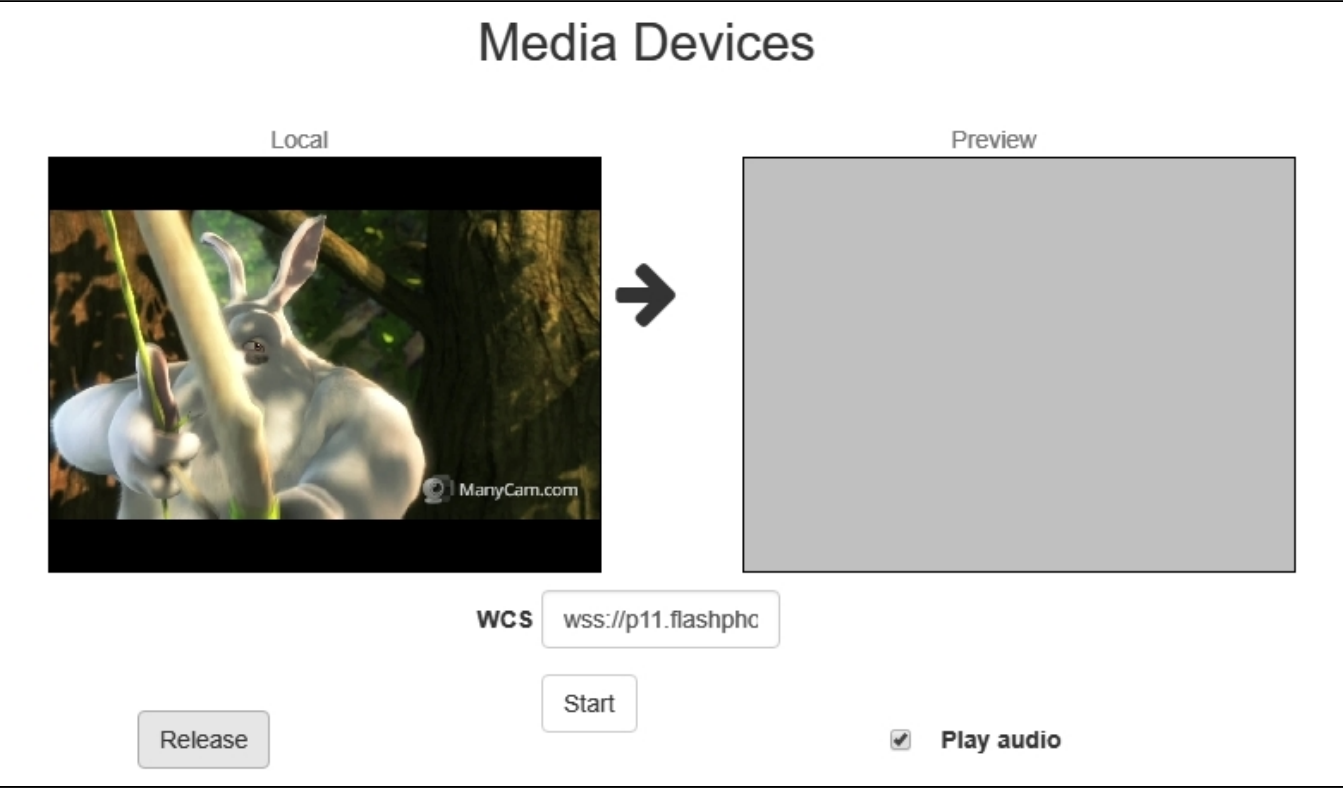

```
function startTest() {
    Flashphoner.getMediaAccess(getConstraints(), localVideo).then(function (disp) {
        $("#testBtn").text("Release").off('click').click(function () {
            $(this).prop('disabled', true);
            stopTest();
        }).prop('disabled', false);
        window.AudioContext = window.AudioContext || window.webkitAudioContext;
        if (Flashphoner.getMediaProviders()[0] == "WebRTC" && window.AudioContext) {
           for (i = 0; i < localVideo.children.length; i++) {
                if (localVideo.children[i] && localVideo.children[i].id.indexOf("-LOCAL_CACHED_VIDEO") != -1) {
                    var stream = localVideo.children[i].srcObject;
                    audioContextForTest = new AudioContext();
                    var microphone = audioContextForTest.createMediaStreamSource(stream);
                   var javascriptNode = audioContextForTest.createScriptProcessor(1024, 1, 1);
                    microphone.connect(javascriptNode);
                    javascriptNode.connect(audioContextForTest.destination);
                    javascriptNode.onaudioprocess = function (event) {
                        var inpt_L = event.inputBuffer.getChannelData(0);
                       var sum_L = 0.0;
                       for (var i = 0; i < inpt_L.length; ++i) {
                           sum_L += input_L[i] * input_L[i]; }
                        $("#micLevel").text(Math.floor(Math.sqrt(sum_L / inpt_L.length) * 100));
 }
 }
 }
        } else if (Flashphoner.getMediaProviders()[0] == "Flash") {
            micLevelInterval = setInterval(function () {
                $("#micLevel").text(disp.children[0].getMicrophoneLevel());
            }, 500);
        }
        testStarted = true;
    }).catch(function (error) {
        $("#testBtn").prop('disabled', false);
        testStarted = false;
    });
}
```
## <span id="page-9-0"></span>Замена отдельных параметров SDP

При публикации потока предусмотрена возможность замены параметров SDP. В поле 'SDP replace' указывается шаблон поиска параметра, который нужно заменить, в поле 'with'указывается новое значение параметра.

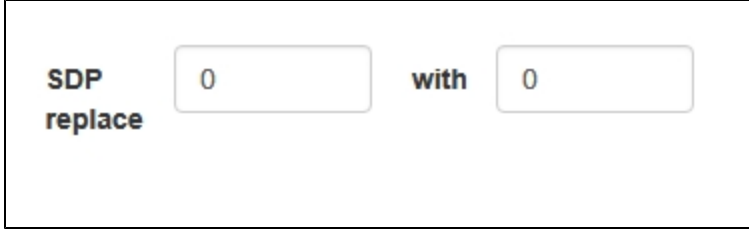

Для замены параметров SDP используется callback-функция, которая должна быть указана при создании потока в параметре sdpHook метода createStream():

создание поток[аcode](https://github.com/flashphoner/flashphoner_client/blob/a35dd68a0aefa5f4daefa16aebb13c11f9e3a7ce/examples/demo/streaming/media_devices_manager/manager.js#L400)

```
 publishStream = session.createStream({
        name: streamName,
        display: localVideo,
        cacheLocalResources: true,
        constraints: constraints,
        mediaConnectionConstraints: mediaConnectionConstraints,
        sdpHook: rewriteSdp,
 ...
    })
```
#### функция rewriteSdp [code](https://github.com/flashphoner/flashphoner_client/blob/a35dd68a0aefa5f4daefa16aebb13c11f9e3a7ce/examples/demo/streaming/media_devices_manager/manager.js#L480)

```
function rewriteSdp(sdp) {
    var sdpStringFind = \{\text{Find}\, val().replace('\\r\\n','\r\n');
    var sdpStringReplace = \gamma'; \gamma' = \gamma' = \gamma' = \gamma' = \gamma' = \gamma' = \gamma' = \gamma' + \gamma' + \gamma' ; \gamma' + \gamma' ; \gamma' if (sdpStringFind != 0 && sdpStringReplace != 0) {
          var newSDP = sdp.sdpString.toString();
         newSDP = newSDP.replace(new RegExp(sdpStringFind,"g"), sdpStringReplace);
          return newSDP;
 }
     return sdp.sdpString;
}
```
## <span id="page-10-0"></span>Увеличение битрейта публикуемого видеов браузере Chrome

Замена параметровSDP позволяет увеличить битрейт публикуемого видео. Для этого необходимо при публикации H264 заменить параметр 'a' по шаблону

a=fmtp:(.\*) (.\*)

на

```
a=fmtp:$1 $2;x-google-min-bitrate=2500
```
Здесь 2500 - битрейт в килобитах в секунду.

Подобным образом можно указать битрейт видео на старте (атрибут x-google-start-bitrate) и ограничить максимальный битрейт (атрибут xgoogle-max-bitrate). Отметим, что, если указать только минимальный битрейт, то выше 2500 кбит/с битрейт поднять не удается, возможно, по умолчанию в Chrome зафиксирован максимальный битрейт на уровне 2500 кбит/с. Если необходимо использовать более высокие значения, например, для трансляции потока высокого разрешения, должны быть указаны и минимальное, и максимальное значения:

a=fmtp:\$1 \$2;x-google-max-bitrate=7000;x-google-min-bitrate=3000

В этом случае браузер будет держать битрейт при публикации потока в пределах от 3000 до 7000 кбит/с.

При публикации потока VP8 необходимо заменить

a=rtpmap:(.\*) VP8/90000\r\n

на

```
a=rtpmap:$1 VP8/90000\r\na=fmtp:$1 x-google-min-bitrate=3000;x-google-max-bitrate=7000\r\n
```
Возможность управления битрейтом доступна только в браузере Chrome.

## <span id="page-10-1"></span>Задание пропускной способности канала

Замена параметровSDP позволяет задать пропускную способность канала при публикации потока. Для этого необходимо при публикации заменить параметр 'c' по шаблону

```
c=IN (.*)\r\ln
```
#### на

c=IN  $1\r\hbar=AS:10000\r\n$ 

## <span id="page-11-0"></span>Установка используемых кодеков

При публикации потока предусмотрена возможность убрать из WebRTC SDP кодеки, которые не должны использоваться при публикации данного потока, например:

```
 publishStream = session.createStream({
         ...
       stripCodecs: "h264, H264, flv, mpv"
    }).on(STREAM_STATUS.PUBLISHING, function (publishStream) {
 ...
    });
    publishStream.publish();
```
Данная возможность полезна, в частности, для обхода багов браузера с каким-либо кодеком. Например, если в браузере не работает H.264, можно отключить его и перейти на VP8 при работе по WebRTC.

## <span id="page-11-1"></span>Управление выводом звука

При воспроизведении потока можно выбрать (и переключить "на лету") устройство вывода звука в браузерах Chrome и MS Edge.

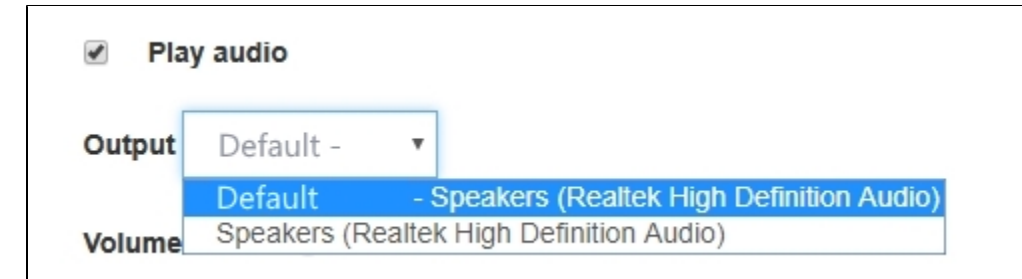

#### [code:](https://github.com/flashphoner/flashphoner_client/blob/a35dd68a0aefa5f4daefa16aebb13c11f9e3a7ce/examples/demo/streaming/media_devices_manager/manager.js#L69)

```
 Flashphoner.getMediaDevices(null, true, MEDIA_DEVICE_KIND.OUTPUT).then(function (list) {
     list.audio.forEach(function (device) {
         ...
     });
 }).catch(function (error) {
     $('#audioOutputForm').remove();
 });
```
Отметим, что в браузерах Firefox и Safari нельзя получить список устройств вывода, поэтому данная функция а них не работает

# <span id="page-11-2"></span>Отображение WebRTC-статистики

При публикации и воспроизведении потока клиентское приложение может получить WebRTC-статистику в соответствии со [стандартом.](https://www.w3.org/TR/webrtc-stats/) Эта статистика может быть отображена в браузере, например:

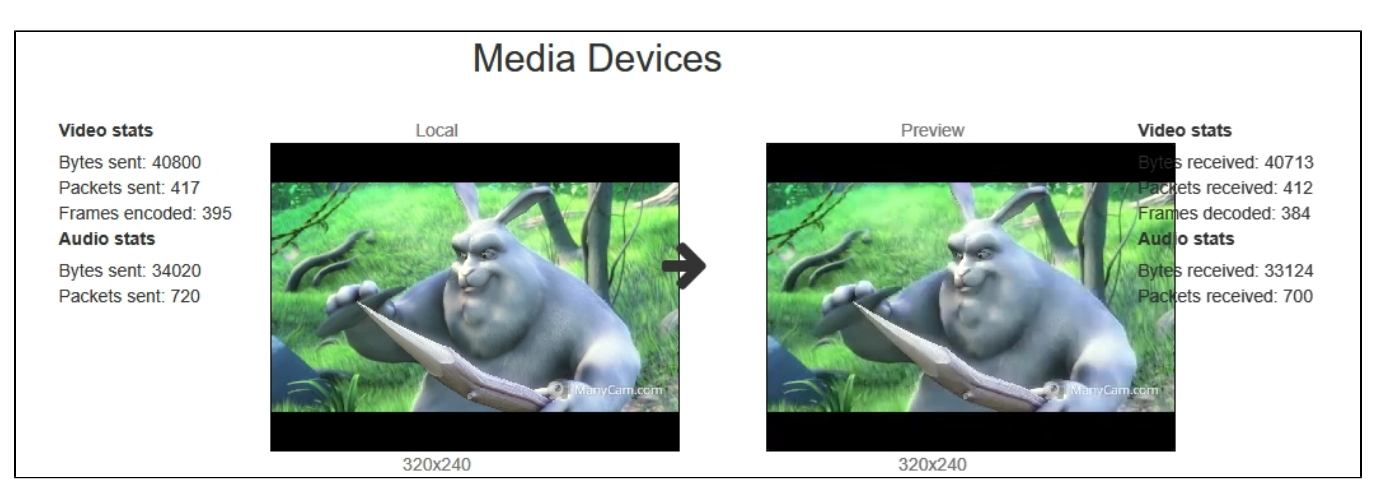

Отметим, что в браузере Safari отображается только статистика аудио.

#### 1. Отображение статистики при публикации потока

stream.getStats([\)code:](https://github.com/flashphoner/flashphoner_client/blob/a35dd68a0aefa5f4daefa16aebb13c11f9e3a7ce/examples/demo/streaming/media_devices_manager/manager.js#L813)

```
 publishStream.getStats(function (stats) {
            if (stats && stats.outboundStream) {
                if (stats.outboundStream.video) {
                   showStat(stats.outboundStream.video, "outVideoStat");
                   let vBitrate = (stats.outboundStream.video.bytesSent - videoBytesSent) * 8;
                   if ($('#outVideoStatBitrate').length == 0) {
                      let html = "<div>Bitrate: " + "<span id='outVideoStatBitrate' style='font-weight:
normal'>" + vBitrate + "</span>" + "</div>";
                       $("#outVideoStat").append(html);
                   } else {
                       $('#outVideoStatBitrate').text(vBitrate);
 }
                   videoBytesSent = stats.outboundStream.video.bytesSent;
 ...
 }
                if (stats.outboundStream.audio) {
                   showStat(stats.outboundStream.audio, "outAudioStat");
                   let aBitrate = (stats.outboundStream.audio.bytesSent - audioBytesSent) * 8;
                   if ($('#outAudioStatBitrate').length == 0) {
                       let html = "<div>Bitrate: " + "<span id='outAudioStatBitrate' style='font-weight: 
normal'>" + aBitrate + "</span>" + "</div>";
                       $("#outAudioStat").append(html);
                   } else {
                       $('#outAudioStatBitrate').text(aBitrate);
 }
                   audioBytesSent = stats.outboundStream.audio.bytesSent;
 }
 }
 ...
        });
```
2. Отображение статистики при воспроизведениипотока

```
 previewStream.getStats(function (stats) {
            if (stats && stats.inboundStream) {
                if (stats.inboundStream.video) {
                    showStat(stats.inboundStream.video, "inVideoStat");
                    let vBitrate = (stats.inboundStream.video.bytesReceived - videoBytesReceived) * 8;
                    if ($('#inVideoStatBitrate').length == 0) {
                      let html = "<div>Bitrate: " + "<span id='inVideoStatBitrate' style='font-weight:
normal'>" + vBitrate + "</span>" + "</div>";
                       $("#inVideoStat").append(html);
                    } else {
                       $('#inVideoStatBitrate').text(vBitrate);
 }
                    videoBytesReceived = stats.inboundStream.video.bytesReceived;
 ...
 }
                if (stats.inboundStream.audio) {
                    showStat(stats.inboundStream.audio, "inAudioStat");
                    let aBitrate = (stats.inboundStream.audio.bytesReceived - audioBytesReceived) * 8;
                    if ($('#inAudioStatBitrate').length == 0) {
                       let html = "<div style='font-weight: bold'>Bitrate: " + "<span id='inAudioStatBitrate' 
style='font-weight: normal'>" + aBitrate + "</span>" + "</div>";
                        $("#inAudioStat").append(html);
                    } else {
                       $('#inAudioStatBitrate').text(aBitrate);
 }
                    audioBytesReceived = stats.inboundStream.audio.bytesReceived;
 }
                ...
 }
        });
```
## <span id="page-13-0"></span>Управление параметрами картинки при публикации потока

При публикации видео потока с помощью граничных условий (constraints) можно управлять разрешением картинки и частотой кадров

## <span id="page-13-1"></span>Управление разрешением картинки

Разрешение картинки можно указать точно

```
constraints = {audio:true, video:{width:320,height:240}}
Однако, в некоторых случаях требуется указать диапазон для ширины и высоты
 constraints = {audio:true, video:{width:{min:160,max:320},height:{min:120,max:240}}}
```
Для некоторых браузеров, например, iOS Safari, необходимо указать точные значения в виде диапазона (в последних[версияхэ](https://docs.flashphoner.com/display/WCS5RU/Release+notes)то обрабатывается на уровне WebSDK)

```
constraints = {audio:true, video: {width: {min:320, max:320}, height: {min:240, max:240}}\}
```
## <span id="page-13-2"></span>Управление частотой кадров

Частота кадров может быть указана точно

constraints = {audio:true, video:{frameRate:30}

или в виде диапазона

В некоторых случаях, например, если веб-камера поддерживает 24 fps, при точном указании 30 fps публикация можетзавершиться ошибкой. В таком случае нужно задать частоту кадров как идеальную

constraints = {audio:true, video:{frameRate:{ideal:30}}

# <span id="page-14-0"></span>Переключение между потоками с веб-камеры и с экрана во время трансляции

При организации вебинаров возникает необходимость переключаться между потоками, захваченными с веб-камеры ведущего и с экрана. во время трансляции. В идеале, переключение должно быть бесшовным и с сохранением звуковой дорожки с микрофона ведущего. В последних версиях WebSDK реализована такая возможность для браузеров Chrome и Firefox, рассмотрим пример использования в приложении Media Devices.

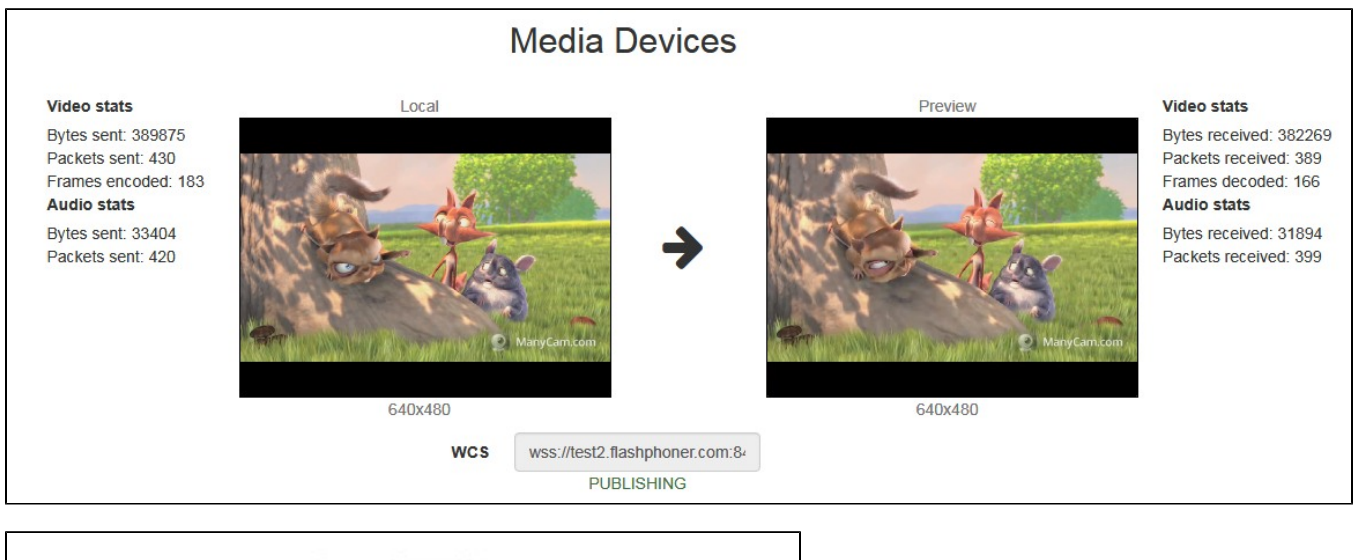

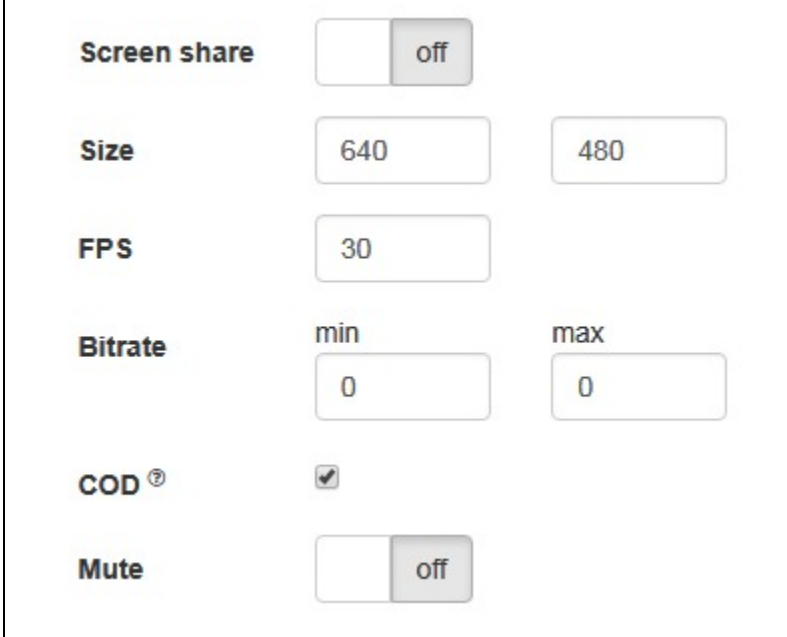

1.Во время трансляции потока с выбранных камеры и микрофона, при установке переключателя 'Screen share' в положение 'on' будет вызвана функция switchToScreen

stream.switchToScree[ncode](https://github.com/flashphoner/flashphoner_client/blob/a35dd68a0aefa5f4daefa16aebb13c11f9e3a7ce/examples/demo/streaming/media_devices_manager/manager.js#L612)

```
function switchToScreen() {
     if (publishStream) {
         $('#switchBtn').prop('disabled', true);
         $('#videoInput').prop('disabled', true);
         publishStream.switchToScreen($('#mediaSource').val()).catch(function () {
             $("#screenShareToggle").removeAttr("checked");
             $('#switchBtn').prop('disabled', false);
             $('#videoInput').prop('disabled', false);
         });
     }
}
```
### В данную функцию передается источник потока (экран).

2. Затем пользователь в браузере Chrome при помощи [расширения,](https://docs.flashphoner.com/pages/viewpage.action?pageId=1049185#id-(screensharing)WebRTC-GoogleChromeChromeStore) а в браузере Firefox средствами браузера должен выбрать весь экран или окно программы для трансляции:

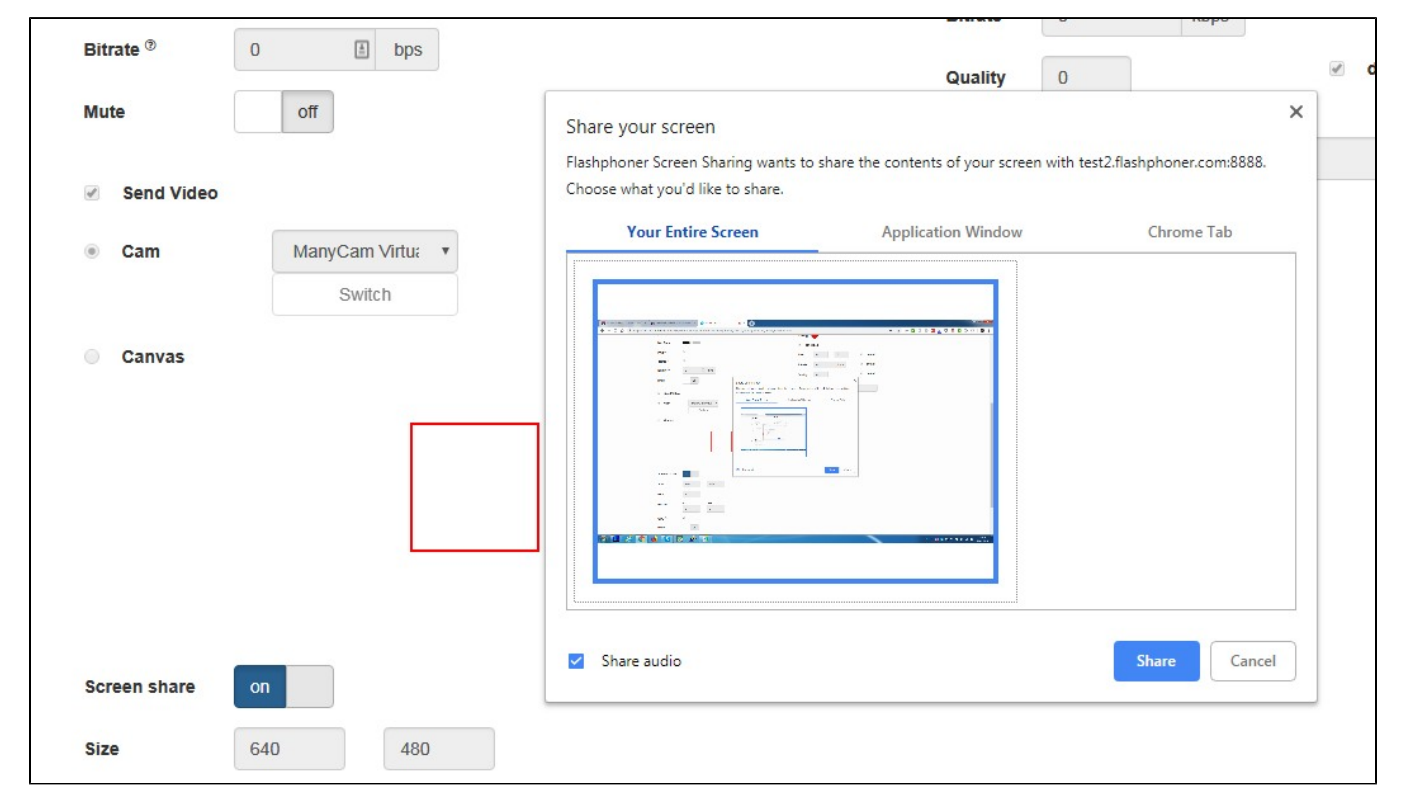

3. На сервер транслируется поток с экрана

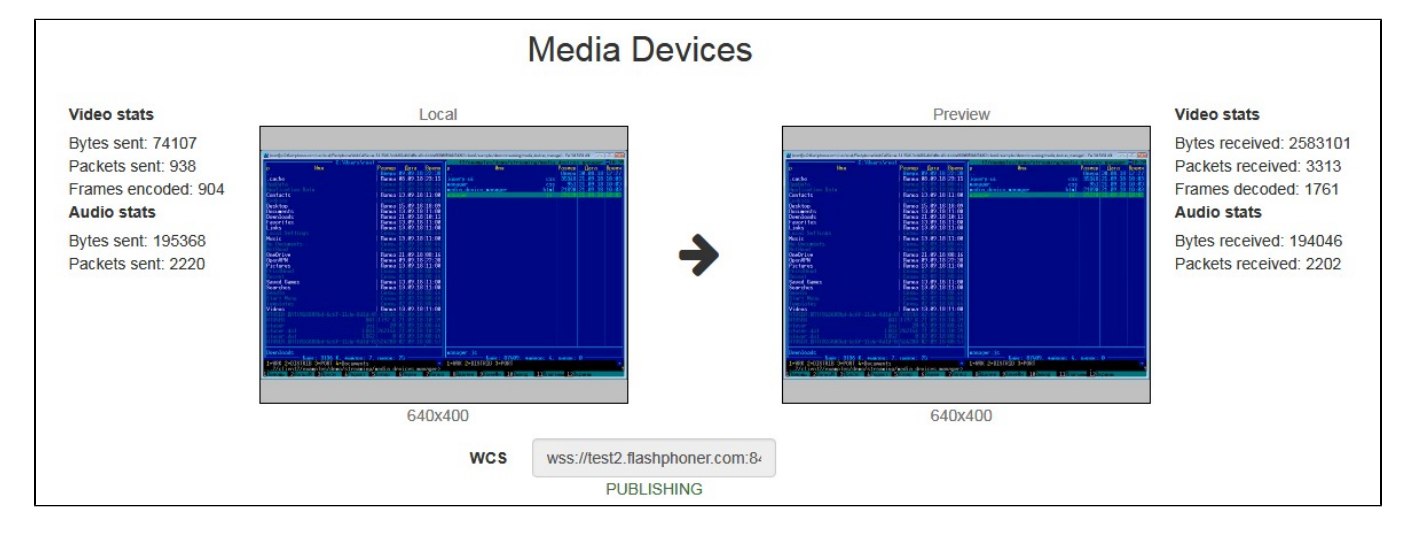

При этом источник трансляции звука не меняется.

4. Для возврата к трансляции потока с веб-камеры вызывается функция switch ToCam

stream.switchToCa[mcode](https://github.com/flashphoner/flashphoner_client/blob/a35dd68a0aefa5f4daefa16aebb13c11f9e3a7ce/examples/demo/streaming/media_devices_manager/manager.js#L624)

```
function switchToCam() {
     if (publishStream) {
        publishStream.switchToCam();
         $('#switchBtn').prop('disabled', false);
         $('#videoInput').prop('disabled', false);
     }
}
```
## <span id="page-16-0"></span>Ограничения

- 1. Переключение трансляции работает только в браузерах Chrome и Firefox.
- 2. Невозможно переключить веб-камеру в то время, когда транслируется экран.
- 3. Для публикации экрана в браузере Chrome необходимо [расширение](https://docs.flashphoner.com/pages/viewpage.action?pageId=1049185#id-(screensharing)WebRTC-GoogleChromeChromeStore).

4. Переключение работает только в том случае, если первым опубликован поток с веб-камеры.

## <span id="page-16-1"></span>Известные проблемы

1. Не работает переключение микрофона в браузере Safari.

Симптомы: не переключается микрофон при помощи метода switchMic() WCS WebSDK.

Решение: использовать другой браузер, поскольку Safari всегда использует микрофон sound input, выбранный в настройках звука системы sound menu (для входа необходимо зажать клавишу Option (Alt) и щелкнуть по иконке звука в меню). После выбора другого микрофона в sound menu требуется перезагрузка Mac.

Если не работает микрофон Logitech USB camera (когда выбран в sound input), может помочь изменение format / sample rate в Audio MIDI Setup и перезагрузка.

2. iOS Safari зависает на воспроизведении, если публикующий переключает камеру.

Симптомы: при переключении камеры воспроизведение публикуемого потока в браузере iOS Safari зависает.

Решение: включить транскодинг при помощи параметра в файле [flashphoner.properties](https://docs.flashphoner.com/pages/viewpage.action?pageId=1049300)

disable\_streaming\_proxy=true

#### или указав фиксированное разрешение для плеера при воспроизведении

session.createStream({constraints:{audio:true,video:{width:320,height:240}}}).play();